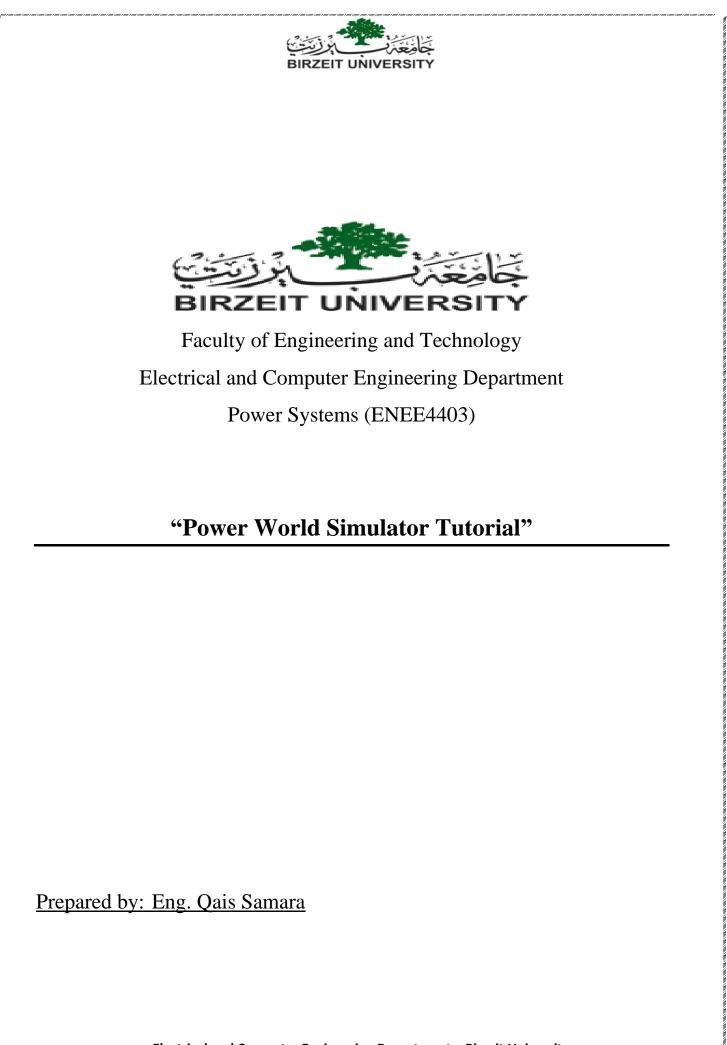

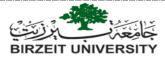

# **4** Downloading and installing the program:

Click on the following link, you will be redirected to the page shown below where you can

download the program and sample cases:

https://www.powerworld.com/download-purchase/demo-software/simulator-20-glover-overbye-

## sarma-edition-download

| CORPORATION Try Simulator for Free Google Custom See                                                                                                    |
|----------------------------------------------------------------------------------------------------|
| Home Products Services Solutions Download & Purchase Online Support Training & Events Company                                                                                                    |
| Simulator 20 Glover, Overbye & Sarma Edition<br>Download                                                                                                    |
| Instructions         1. Click on the filename below to begin the download. This file is a Microsoft Installer package.         2. When prompted, save the file to your hard drive.         3. Once the download is completed, double-click on the file on your hard drive. It will begin an installation program. Follow the directions and the program will automatically install itself.         4. After the install program has finished, launch the PowerWorld product!         Click on the file name to download:         pw20EduGloverOverbyeSarmaSetup.msi (60.3 MB)       Click here to download the program GoSSampleCases6thEd.zp (2.3 MB)         Click here to downaload sample cases (examples from course book)       Last Updated: December 1, 2017 |
|                                                                                                    |

# Note: you might need to zoom in so you can see some of the figures in this document clearly

Installing the program is simple! Just keep clicking Next! you do not need to do crack or any other thing, this is a free demo software.

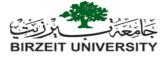

# **4** Opening the program, and starting a new case:

Once you have installed the program, open the start menu and search for "simulator GOS education 20" then open the program and you will see the following window:

| 0 10 - 1              | 影 🖪 🖽 📓                | i 🖩 🗐 🛞 🖡                                                                                                    |                                                                                                    |                                                                               |                                 |                                                | Simulator                                                                                                    | 20 (64 bit) GSO                                            |      |                    |                   |              |                 | - | ٥ | × |
|-----------------------|------------------------|----------------------------------------------------------------------------------------------------|----------------------------------------------------------------------------------------------------|-------------------------------------------------------------------------------|---------------------------------|------------------------------------------------|----------------------------------------------------------------------------------------------------|------------------------------------------------------------|------|--------------------|-------------------|--------------|-----------------|---|---|---|
| File                  | Case Informat          | tion Draw                                                                                                    |                                                                                                    | Tools Option                                                                  | s Add Ons                       | Window                                         |                                                                                                    |                                                            |      |                    |                   |              |                 |   |   | ۲ |
| Edit Mode<br>Run Mode | Model<br>Explorer      | Area/Zone<br>Filters N                                                                                                    | Limit<br>Monitoring                                                                                        | Network -<br>Aggregation -<br>Solution Details -                              | ∐<br>∆X<br>Difference<br>Case → | Simulator<br>Options                           | Case Description<br>Case Summary<br>Custom Case Info                                                                                                    | Power Flow List<br>Quick Power Flow I<br>AUX Export Format | Deer | Substation<br>View | Oneline<br>Viewer | Data<br>View | Open<br>Windows |   |   |   |
| Mode                  |                        | Case                                                                                                    | Information                                                                                                |                                                                               |                                 |                                                | Case Data                                                                                                    |                                                            |      |                    | Views             |              |                 |   |   | ^ |
| (                     | Cl<br>choose<br>or New | come to the<br>lick on File<br>Open Case<br>(Case to of<br>Upgr.<br>http://powery<br>Glover, Sa<br>Copyright © 199<br>Copyright © 199 | orp<br>he Power<br>e in the u<br>se to ope<br>create a o<br>world.com/glo<br>arma, and Ove<br>96-2017 Powe | overoverbyesarma<br>erbye Textbook<br>erWorld Corporation<br>iomas J. Overbye | on<br>tor<br>case,              | Optin<br>Secu<br>OPF<br>Avail<br>PV a<br>Trans | Add-Ons<br>ational<br>and Power Flow ((<br>rity Constrained C<br>Reserves<br>able Transfer Cap<br>ad QV Curves (PV<br>eint Stability<br>nagnetically Indu | DPF)<br>DPF (SCOPF)<br>ability (ATC)<br>QV)                |      |                    |                   |              |                 |   |   |   |
|                       |                        |                                                                                                    |                                                                                                    |                                                                               |                                 |                                                |                                                                                                    |                                                            |      |                    |                   |              |                 |   |   |   |
|                       |                        |                                                                                                    |                                                                                                    |                                                                               |                                 |                                                |                                                                                                    |                                                            |      |                    |                   |              |                 |   |   |   |
| Edit Mode             |                        |                                                                                                    |                                                                                                    |                                                                               |                                 |                                                |                                                                                                    |                                                            |      |                    |                   |              |                 |   |   |   |

To start a new case, click on file then new case as shown below:

| C  | ) 🐚 - 👺 🖪 坩 🖉 🖬 🗐 🤅                                | 3 📰                                           | Simulator 20 GSO                                                                                                    | – ø × |
|----|----------------------------------------------------|-----------------------------------------------|----------------------------------------------------------------------------------------------------|-------|
|    | File                                               |                                               | dow                                                                                                    | ۲     |
| 5  | New Case<br>Open Case<br>Save Case<br>Save Case As | Recent Cases<br>e (Ctrl+N) <sup>6_9.pwb</sup> | Case Description<br>Case Summary<br>Custom Case Data<br>Custom Case Data<br>Custom Case Data<br>Custom Case Data<br>Custom Case Data<br>Custom Case Data<br>Custom Case Data<br>Custom Case Data<br>Custom Case Data<br>Custom Case Data<br>Custom Custom C | ^     |
|    | Ngw Oneline         Open Oneline                   |                                               | Add-Ons:       Jucational       ptimal Power Flow (OPF)       pc reserves       valiable Transfer Capability (ATC)       V and OV Curves (PVQV)       ansient Stability       eomagnetically Induced Current                                                                                                    |       |
| Ме | Printer Setup                                      | Egit Pro                                      |                                                                                                    |       |

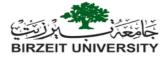

Once you have opened a new case you will see the following window, Maximize the case window:

| 0 1 - 1                       | 👺 🚯 🖽 🛄 🏭 🛄 🛠 🎆 = =                                                      |                                                                          | Simulator                                                                                                 | 20 (64 bit) GSO |                                            |         | - | o × |
|-------------------------------|--------------------------------------------------------------------------|--------------------------------------------------------------------------|----------------------------------------------------------------------------------------------------|-----------------|--------------------------------------------|---------|---|-----|
| File                          | Case Information Draw Onelines                                           | Tools Options Add Ons                                                    | Window                                                                                                    |                 |                                            |         |   | 0   |
| Edit Mode<br>Run Mode<br>Mode | Model Area/Zone Limit<br>Explorer Filters Monitoring<br>Case Information | Network →<br>Aggregation →<br>Solution Details →<br>Difference<br>Case → | Case Description<br>Case Summary<br>Simulator<br>Options<br>Case Summary<br>Custom Case Info<br>Case Data | BI              | us Substation Oneline Date<br>w View Views | ta Open |   | ^   |
|                               | NewOne1.pwd                                                              |                                                                          |                                                                                                    |                 |                                            | -       |   |     |
| L                             |                                                                          |                                                                          |                                                                                                    |                 |                                            |         |   |     |
| Edit Mode                     |                                                                          | X = 56.88 Y = 61.91                                                      | Viewing Present                                                                                           |                 |                                            |         |   |     |

Lets add a grid to the background, click on options then draw grid as shown below, note that you can modify grid spacing e.g. I have selected 2x2 grid:

| I III          | ellin. 💼 214 🦛 |                     |             |                   |                |                    |                                               |                 |   |        |
|----------------|----------------|---------------------|-------------|-------------------|----------------|--------------------|-----------------------------------------------|-----------------|---|--------|
|                |                | i 🛤 🔲 😣 🎆           |             |                   |                |                    | 5.pwb Status: Paused   S                      | imulator 20 GSO | } | - 0 ×  |
| File           | Case Informa   | tion Draw One       | elines Tool | s Options         | Add Ons W      | indow              |                                               |                 |   | () - 문 |
| Edit Mode      |                | Misc. Power Flow +  | <b>F</b>    | Animation $\cdot$ | Pie Chart 🛛    | Dynamic Formatting | <ul> <li>Toggle <u>Full Screen</u></li> </ul> | 🗙 Abort         |   |        |
| Run Mode       | Simulator      | Solution +          | Oneline     |                   | Misc Options + | Custom Hint Values |                                               | 🔚 Log           |   |        |
|                | Options        | Case Info Options + | Options     | Draw Grid 🔹       |                | Default Drawing    | Find Text in Oneline                          | Script -        |   |        |
| Mode           | C              | ase Options         |             | Snap To 🕯         |                |                    | I Options                                     | Log             |   | ^      |
|                |                |                     |             | Grid Hor          |                | <u>·</u>           |                                               |                 |   |        |
|                |                |                     |             | Grid Vert         |                | 0                  |                                               |                 |   |        |
|                |                |                     |             | Draw Gri          |                |                    |                                               |                 |   |        |
|                |                |                     |             | Grid Line         |                | Draw Grid Lines    |                                               |                 |   |        |
|                |                |                     |             |                   | z. Show 2      | ÷                  |                                               |                 |   |        |
|                |                |                     |             |                   |                | *                  |                                               |                 |   |        |
|                |                |                     |             | Disable A         | Anchors        |                    |                                               |                 |   |        |
|                |                |                     |             |                   |                |                    |                                               |                 |   |        |
|                |                |                     |             |                   |                |                    |                                               |                 |   |        |
|                |                |                     |             |                   |                |                    |                                               |                 |   |        |
|                |                |                     |             |                   |                |                    |                                               |                 |   |        |
|                |                |                     |             |                   |                |                    |                                               |                 |   |        |
|                |                |                     |             |                   |                |                    |                                               |                 |   |        |
|                |                |                     |             |                   |                |                    |                                               |                 |   |        |
|                |                |                     |             |                   |                |                    |                                               |                 |   |        |
|                |                |                     |             |                   |                |                    |                                               |                 |   |        |
|                |                |                     |             |                   |                |                    |                                               |                 |   |        |
|                |                |                     |             |                   |                |                    |                                               |                 |   |        |
|                |                |                     |             |                   |                |                    |                                               |                 |   |        |
|                |                |                     |             |                   |                |                    |                                               |                 |   |        |
|                |                |                     |             |                   |                |                    |                                               |                 |   |        |
|                |                |                     |             |                   |                |                    |                                               |                 |   |        |
|                |                |                     |             |                   |                |                    |                                               |                 |   |        |
|                |                |                     |             |                   |                |                    |                                               |                 |   |        |
| Draw Grid Line | es             |                     |             |                   |                |                    |                                               |                 |   |        |
|                |                |                     |             |                   |                |                    |                                               |                 |   |        |
|                |                |                     |             |                   |                |                    |                                               |                 |   |        |

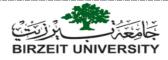

# **4** Building a system: inserting components

We will build the system shown below which is taken from example 6.9 in course book, data

tables of the system are given below.

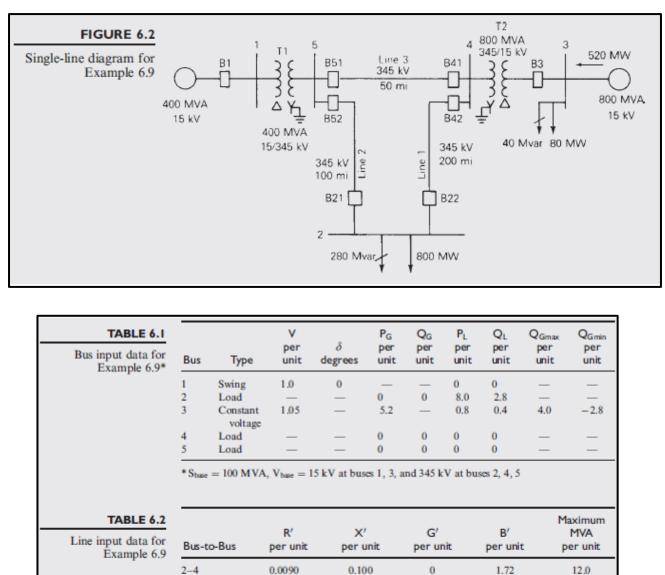

| 2-5<br>4-5 | 0.0045<br>0.00225 | 0.05                        |                                        | 0<br>0                                                         | 0.88<br>0.44                                                                           | 12.0<br>12.0                                                                                           |
|------------|-------------------|-----------------------------|----------------------------------------|----------------------------------------------------------------|----------------------------------------------------------------------------------------|----------------------------------------------------------------------------------------------------|
| Bus-to-Bus | R<br>per<br>unit  | X<br>per<br>unit            | G <sub>c</sub><br>per<br>unit          | B <sub>m</sub><br>per<br>unit                                  | Maximum<br>MVA<br>per unit                                                             | Maximum<br>TAP<br>Setting<br>per unit                                                                  |
| 1-5        | 0.00150           | 0.02                        | 0                                      | 0                                                              | 6.0<br>10.0                                                                            | _                                                                                                    |
|            | Bus-to-Bus        | R<br>per<br>Bus-to-Bus unit | R X<br>per per<br>Bus-to-Bus unit unit | R X G <sub>c</sub><br>per per per<br>Bus-to-Bus unit unit unit | R X G <sub>c</sub> B <sub>m</sub><br>per per per per<br>Bus-to-Bus unit unit unit unit | R X G <sub>c</sub> B <sub>m</sub> Maximum<br>per per per per MVA<br>Bus-to-Bus unit unit unit per unit |

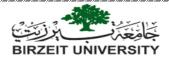

| Bus | Input Data                               | Unknowns                           |
|-----|------------------------------------------|------------------------------------|
| 1   | $V_1 = 1.0, \delta_1 = 0$                | P1, Q1                             |
| 2   | $P_2 = P_{G2} - P_{12} = -8$             | $V_2, \delta_2$                    |
|     | $Q_2 = Q_{G2} - Q_{L2} = -2.8$           |                                    |
| 3   | $V_3 = 1.05$                             | $Q_3, \delta_3$                    |
|     | $P_3 = P_{G3} - P_{L3} = 4.4$            |                                    |
| 4   | $P_4 = 0, Q_4 = 0$<br>$P_5 = 0, Q_5 = 0$ | $V_4, \delta_4$<br>$V_5, \delta_5$ |

#### ➤ First: inserting buses

- 1. To be able to add components you must be in the "Edit mode" selected at the left top corner of the program window.
- 2. The simulator has two distinct modes: "Edit Mode" and "Run Mode". The Edit Mode is used to construct new simulation cases or to modify existing cases, while the Run Mode is used to perform the actual power system simulation. You can easily switch between the modes using the Edit Mode and Run Mode buttons
- 3. Always start by adding system buses, as other components (loads, generators, transformers ... etc.) are attached to buses.
- 4. To add a bus, click on "draw" tab, "network" list then select "bus" as shown below:

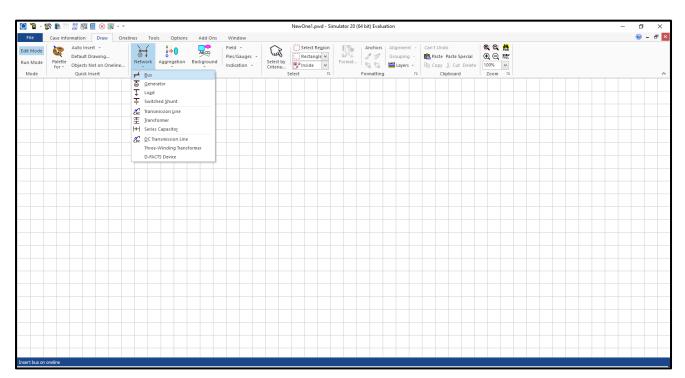

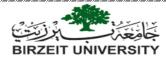

5. When you select "bus" a "cross cursor (+)" will show up inside the work window, just click once and the following window will show up:

| Bus Options                                     |                                                                                                    | ×                             |
|-------------------------------------------------|----------------------------------------------------------------------------------------------------|-------------------------------|
| Bus Number                                      |                                                                                                    | Find By Number Find           |
| Bus Name                                        | One                                                                                                    | Find By Name                  |
| Nominal Voltage                                 | e 15.0000 kV                                                                                                    |                               |
| Labels                                          | no labels                                                                                                    |                               |
| Balancing<br>Authority<br>Zone Ch<br>Owner Ch   | Number     Name       ange     1     1       ange     1     1       ange     1     1       ange     1     1       ange     1     1       ange     1     1       ange     1     1       ange     1     2       Display     Attached Devices | Geography Custom              |
| Bus Voltage<br>Voltage (p.u.)<br>Angle (degrees |                                                                                                    | Bus Voltage Regulator Devices |
| ОК                                              | Save Save to A                                                                                                    | Cancel                        |

- 6. The data you have to insert is the bus "base voltage or nominal voltage", and you can add a bus name
- 7. You may need to insert other data depending on the type of the bus:
  - If the bus is a slack bus, then you have to tick the "system slack bus box" and by default the voltage is 1<sub>PU</sub> and the angle is zero.
  - If the bus is a voltage controlled bus (a bus to which a generator is connected), then you have to insert the bus voltage by clicking the button then the window on the next page will show up:

|                |                 |               | BIRZEIT UN         | بَجْافِيَعْهُرُ<br>IVERSITY |                          |                                          |                               |   |
|----------------|-----------------|---------------|--------------------|-----------------------------|--------------------------|------------------------------------------|-------------------------------|---|
| 🔘 Bus Voltage  | Regulating D    | evices Dialog |                    |                             |                          |                                          | ×                             |   |
| Bus            | 3               | Thre          |                    |                             | ]                        |                                          |                               |   |
| Area           | 1               | 1             |                    |                             | ]                        |                                          |                               |   |
| Zone           | 1               | 1             |                    |                             | ]                        |                                          |                               |   |
| Owner          | 1               | 1             |                    |                             | ]                        |                                          |                               |   |
| Substation     | not assigned to | o substai     | assigned to subs   | tation                      | ]                        |                                          |                               |   |
| Voltage (p.u.) | 1.0000          | Volta         | ge (kV) 15.000     | 0                           | ]                        |                                          |                               |   |
| 🧱 📄 🏨 考        | k +.0 .00 Å     | Records       | ·▼ Geo ▼ Set       | ▼ Columns ▼                 |                          | ▼ Ender<br>XXXX ▼ 124<br>ABED            | f(x) 🕶 🏢                      | ~ |
| [              | Device          | Device Type   | Reg Voltage<br>Max | Reg Voltage<br>Min          | Device Voltage<br>Target | Transformer<br>Regulation<br>Target Type | Device Voltage<br>Target High |   |
| 1 3 (Three     | 15.0) #1        | Generator     |                    |                             | 1.0500                   |                                          |                               |   |
|                |                 |               |                    |                             |                          |                                          |                               |   |
|                |                 |               |                    |                             |                          |                                          |                               |   |
|                |                 |               |                    |                             |                          |                                          |                               |   |
|                |                 |               |                    |                             |                          | Close                                    | ? Help                        |   |

- The bus voltage is inserted in the indicated field shown on the figure.
- For other buses, the bus voltage is left as default and when you run the program it will calculate the bus voltage.
- 8. If you select "display" tab in the bus options window, you can modify bus size and orientation.

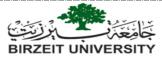

9. to show the bus voltage in the work window, right click on the bus and select "add new

field around bus", the following window will show up:

| 🔘 🖥 - t               | 👺 🔝 👯 📓 🖓        | 📃 🛞 📱 |                                   |                                                  |                      |                                                                                                   | N                  | ewOne1 - S                    | imulato | or 20 GSO                                 |             |                    |                   |              |                   | - 6 | ×     |
|-----------------------|------------------|-------|-----------------------------------|--------------------------------------------------|----------------------|---------------------------------------------------------------------------------------------------|--------------------|-------------------------------|---------|-------------------------------------------|-------------|--------------------|-------------------|--------------|-------------------|-----|-------|
| File                  | Case Information | Draw  | Onelines                          | Tools Option                                     | Add On:              | s Window                                                                                          |                    |                               |         |                                           |             |                    |                   |              |                   | 0   | - 8 × |
| Edit Mode<br>Run Mode |                  | /Zone | 85%<br>110%<br>Limit<br>onitoring | Network -<br>Aggregation -<br>Solution Details - | Difference<br>Case * | Simulator<br>Options                                                                              | Case Sun           | cription<br>mary<br>Case Info | Quick   | r Flow List<br>Power Flow<br>Export Forma | Bus<br>View | Substation<br>View | Oneline<br>Viewer | Data<br>View | Open<br>Windows * |     |       |
| Mode                  |                  |       | nformation                        |                                                  |                      | -                                                                                                 | Cas                | e Data                        |         |                                           |             |                    | Views             |              |                   |     | ^     |
|                       |                  |       |                                   |                                                  | l B<br>Q<br>Ir<br>N  | us Information<br>us View<br>us View<br>us Palette<br>issert Connecte<br>Iove Equipmen<br>jir Bus | ow List<br>d Buses |                               |         |                                           |             |                    |                   |              |                   |     |       |
|                       |                  |       |                                   |                                                  |                      | ormat Bus                                                                                         |                    |                               |         |                                           |             |                    |                   |              |                   |     |       |
|                       |                  |       |                                   |                                                  |                      | dd New Fields                                                                                     | Around B           | JS                            |         |                                           |             |                    |                   |              |                   |     |       |
|                       |                  |       |                                   |                                                  | C p                  | pply Default D<br>opy Format Fr<br>aste Format In<br>nap Bus To Gri                               | om Bus<br>to Bus   | To Bus                        |         |                                           |             |                    |                   |              |                   |     |       |
|                       |                  |       |                                   |                                                  | C                    | reate a Case In                                                                                   | formation          | from Sele                     | tion    |                                           |             |                    |                   |              |                   |     |       |
|                       |                  |       |                                   |                                                  | _                    |                                                                                                   |                    |                               |         |                                           |             |                    |                   |              |                   |     |       |

10. Select the position where you want the bus voltage to be placed by clicking on it.

| Insert New Fie | lds arou | ind sele | ected o | bjects | ×      |  |
|----------------|----------|----------|---------|--------|--------|--|
| Bus Fields     |          |          |         |        |        |  |
|                |          | Pos1     | Pos5    |        |        |  |
|                |          | POST     | POSS    |        |        |  |
|                |          | Pos2     | Pos6    |        |        |  |
|                |          | Pos3     | Pos7    |        |        |  |
|                |          | Pos4     | Pos8    |        |        |  |
|                |          |          |         |        |        |  |
|                |          |          |         |        |        |  |
|                | Pos1     |          |         | Pos5   |        |  |
|                | Pos2     |          |         | Pos6   |        |  |
|                | Pos3     |          |         | Pos7   |        |  |
|                | Pos4     |          |         | Pos8   |        |  |
|                |          |          |         |        |        |  |
|                |          |          |         |        |        |  |
|                |          |          |         |        |        |  |
|                |          |          |         |        |        |  |
| 🗸 ок           |          | >        | Cancel  |        | ? Help |  |

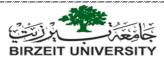

11. Select the data that you want to be displayed.

| Bus Field Options                                   |                |                       | ×          |
|-----------------------------------------------------|----------------|-----------------------|------------|
| Total Digits in Field<br>Digits to Right of Decimal | 6              | Delta per Mouse Click | 0.0        |
|                                                     |                | Include Suffix        |            |
| Field Prefix                                        |                |                       |            |
| Type of Field                                       |                |                       |            |
| O Bus Name                                          |                | O MW Marginal Cost    |            |
| O Bus Number                                        |                | O Mvar Marginal Cost  |            |
| Bus Voltage (p.u.)                                  |                | O MW Loss Sensitivity |            |
| O Bus Voltage (kV)                                  |                | ◯ Select a Field:     | Find Field |
| O Bus Angle (degrees)                               |                |                       | ~          |
| 🗸 ок                                                | S Remove Field | X Cancel              | ? Help     |

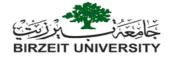

#### Second: inserting generators

1. To insert a generator, go to draw tab (the same tab from where you have inserted bus) and select generator, then click on the bus you want to add a generator to, the following window will show up:

| Bus Number       Image: Status       Open       Generator MVA Base         Bus Name       One       Find By Name       Open       Generator MVA Base         ID       1       Find       Image: Open       Generator MVA Base         ID       1       Find       Image: Open       Generator MVA Base         ID       1       Find       Image: Open       Generator MVA Base         ID       1       Find Type       Unknown       Image: Open       Generator MVA Base         ID       1       Fuel Type       Unknown       Image: Open       Generator MVA Base         Labels       Ino labels       Unit Type       Unknown       Image: Open       Generator MVA Base         Display Information       Power and Voltage Control       Costs       Fault Parameters       Owners, Area, etc       Custom       Stabili         Power Control       MW Setpoint       0.000       MW Output       0.000       Part. Factor       10.00         Min. MW Output       0.000       Available for AGC       Max. MW Output       0.000       Regulated Bus Number       1         Min Mvars       -9900.000       Was Capability Curve       Remote Reg %       100.0         Max Mvars       9900.000       < | ty |
|----------------------------------------------------------------------------------------------------|----|
| Bus Name       One       Find By Name       Generator MVA Base         ID       1       Find       ID.0.00         Area Name       1       Fuel Type       Unknown       ID.0.00         Labels       no labels       Unit Type       UN (Unknown)       ID.0.00         Display Information       Power and Voltage Control       Costs       Fault Parameters       Owners, Area, etc       Custom         Power Control       MW Output       0.000       Part. Factor       10.00         Min. MW Output       0.000       Available for AGC       Max. MW Output       1000.000         Voltage Control       Mvar Output       0.000       Regulated Bus Number       1         Min Mvars       9900.000       Available for AVR       SetPoint Voltage       1.000000         Max Mvars       9900.000       Use Capability Curve       Remote Reg %       100.0         Wind Control Mode       Power Factor       Power Factor       100.0                                                                                                    | ty |
| ID 1 Find Fuel Type Unknown<br>Area Name 1 Fuel Type Unknown<br>Labels no labels Unit Type UN (Unknown)<br>Display Information Power and Voltage Control Costs Fault Parameters Owners, Area, etc Custom Stabili<br>Power Control<br>MW Setpoint 0.000 MW Output 0.000 Part. Factor 10.00<br>Min. MW Output 0.000 Available for AGC<br>Max. MW Output 1000.000 Enforce MW Limits during automatic control<br>Voltage Control<br>Min Mvars 9900.000 Available for AVR SetPoint Voltage 1.000000<br>Max Mvars 9900.000 Use Capability Curve Remote Reg % 100.0<br>Wind Control Mode Power Factor                                                                                                    | ty |
| Labels       no labels       Unit Type       UN (Unknown)         Display Information       Power and Voltage Control       Costs       Fault Parameters       Owners, Area, etc       Custom       Stability         Power Control       MW Output       0.000       Part. Factor       10.00         Min. MW Output       0.000       Available for AGC       Max. MW Output       1000.000       Enforce MW Limits during automatic control         Voltage Control       Mvar Output       0.000       Regulated Bus Number       1         Min Mvars       -9900.000       Available for AVR       SetPoint Voltage       1.000000         Max Mvars       9900.000       Use Capability Curve       Remote Reg %       100.0         Wind Control Mode       Power Factor       Power Factor       Power Factor                                                                                                    | ty |
| Display Information       Power and Voltage Control       Costs       Fault Parameters       Owners, Area, etc       Custom       Stability         Power Control       0.000       MW Output       0.000       Part. Factor       10.00         Min. MW Output       0.000       Available for AGC       Max. MW Output       1000.000       Enforce MW Limits during automatic control         Voltage Control       Mvar Output       0.000       Regulated Bus Number       1         Min Mvars       -9900.000       Available for AVR       SetPoint Voltage       1.000000         Max Mvars       9900.000       Use Capability Curve       Remote Reg %       100.0         Wind Control Mode       Power Factor       Power Factor       100.0                                                                                                    | ty |
| Power Control       MW Output       0.000       Part. Factor       10.00         Min. MW Output       0.000       Available for AGC       Max. MW Output       1000.000       Enforce MW Limits during automatic control         Voltage Control       Mvar Output       0.000       Regulated Bus Number       1         Min Mvars       -9900.000       Available for AVR       SetPoint Voltage       1.000000         Max Mvars       9900.000       Use Capability Curve       Remote Reg %       100.0         Wind Control Mode       Power Factor       Power Factor       100.0                                                                                                    | ty |
| MW Setpoint       0.000       MW Output       0.000       Part. Factor       10.00         Min. MW Output       0.000       Available for AGC       Max. MW Output       1000.000       Enforce MW Limits during automatic control         Voltage Control       Mvar Output       0.000       Regulated Bus Number       1         Min Mvars       -9900.000       Available for AVR       SetPoint Voltage       1.000000         Max Mvars       9900.000       Use Capability Curve       Remote Reg %       100.0         Wind Control Mode       Power Factor       Power Factor       100.0                                                                                                    |    |
| Min. MW Output       0.000       Available for AGC         Max. MW Output       1000.000       Enforce MW Limits during automatic control         Voltage Control       Min Mvars       -9900.000         Min Mvars       -9900.000       Available for AVR         SetPoint Voltage       1.000000         Max Mvars       9900.000       Use Capability Curve         Wind Control Mode       Power Factor                                                                                                    |    |
| Max. MW Output       1000.000       Image: Enforce MW Limits during automatic control         Voltage Control       Mvar Output       0.000       Regulated Bus Number       1         Min Mvars       -9900.000       Available for AVR       SetPoint Voltage       1.000000         Max Mvars       9900.000       Use Capability Curve       Remote Reg %       100.0         Wind Control Mode       Power Factor                                                                                                    |    |
| Voltage Control       Regulated Bus Number       1         Mvar Output       0.000       Regulated Bus Number       1         Min Mvars       -9900.000       Available for AVR       SetPoint Voltage       1.000000         Max Mvars       9900.000       Use Capability Curve       Remote Reg %       100.0         Wind Control Mode       Power Factor                                                                                                    |    |
| Mvar Output       0.000       Regulated Bus Number       1         Min Mvars       -9900.000       Available for AVR       SetPoint Voltage       1.000000         Max Mvars       9900.000       Use Capability Curve       Remote Reg %       100.0         Wind Control Mode       Power Factor                                                                                                    |    |
| Min Mvars       -9900.000       Available for AVR       SetPoint Voltage       1.000000         Max Mvars       9900.000       Use Capability Curve       Remote Reg %       100.0         Wind Control Mode       Power Factor                                                                                                    |    |
| Max Mvars 9900.000 Use Capability Curve Remote Reg % 100.0 Wind Control Mode Power Factor                                                                                                    |    |
| Wind Control Mode Power Factor                                                                                                    |    |
| Power Factor                                                                                                    |    |
|                                                                                                    |    |
| Mode None V 1.0000                                                                                                    |    |
|                                                                                                    |    |
| MW                                                                                                    |    |
| Min Mvar                                                                                                    |    |
| Max Mvar                                                                                                    |    |
| <                                                                                                    | >  |
|                                                                                                    |    |
|                                                                                                    |    |
|                                                                                                    |    |
|                                                                                                    |    |
| OK Save Save to Aux Cancel Help                                                                                                    |    |

- 2. The data you have to insert is generator MVA base only.
- 3. If the generator is connected to a voltage controlled bus, then you have to insert real power in the "MW set point" field.
- 4. If the generator is connected to a slack bus, then you do not have to insert the power values, leave them zero, and when you run the program it will calculate power values.

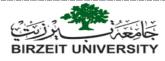

#### > Third: inserting transformers

- 1. To insert a transformer, go to draw tab (the same tab from where you have inserted bus) and select transformer:
- Single click on the first bus to which the transformer is connected.
- Drag the cursor to the second bus where the transformer is connected, then double click on it and the following window will show up:

| 🔘 Branch Opt                                                       | tions                                         |                     |                                                                                        |          |            |            |                            |                                                                      |       | -   |   | х |
|--------------------------------------------------------------------|-----------------------------------------------|---------------------|----------------------------------------------------------------------------------------|----------|------------|------------|----------------------------|----------------------------------------------------------------------|-------|-----|---|---|
| Transformer<br>Number<br>Name<br>Area Name<br>Nominal kV<br>Labels | From<br>1<br>One<br>1 (1)<br>15.00<br>no labo | els                 | To Ba<br>5<br>Five<br>1 (1)<br>345.0                                                   | JS       | Circuit 1  | ] <b> </b> | Fir<br>Fir                 | d By Numbers<br>nd By Names<br>nd<br>om End Metere<br>ner (Same as F |       | us) |   |   |
| Display Parame                                                     | eters                                         | Transformer Control | Fault In                                                                               | nfo Owr  | ner, Area, | Zone       | e, Sub 🛛                   | Custom Stabi                                                         | ility |     |   |   |
| Status                                                             |                                               | Per Unit Impedance  | e Parame                                                                               | eters    |            | N          | MVA Limits                 | ,<br>                                                                | _     | 1   |   |   |
| Open                                                               |                                               | Series Resistance ( | R)                                                                                     | 0.00150  | 00         | Li         | imit A                     | 600.000                                                              | ^     |     |   |   |
| Closed                                                             |                                               | Series Reactance (  | X)                                                                                     | 0.02000  | 00         | Li         | imit B                     | 600.000                                                              |       | •   |   |   |
| Branch Device T                                                    | Shunt Charging (B)                            | 0.000               |                                                                                        | 00       | Lir        |            | 600.000                    |                                                                      |       |     |   |   |
| Transformer                                                        |                                               | Shunt Conductance   | onductance (G)                                                                         |          | 0.000000   |            | imit D                     | 0.000                                                                |       |     |   |   |
| Allow Consoli                                                      | dation                                        | Magnetizing Condu   | ctance                                                                                 | 0.0000   | 00         | Li         | imit E                     | 0.000                                                                |       |     |   |   |
| Length 0.0                                                         | 00                                            | Magnetizing Suscep  | otance                                                                                 | 0.000000 |            | Li         | imit F                     | 0.000                                                                |       |     |   |   |
| Calculate<br>Impedances                                            |                                               | the system MVA and  | ces above are in per unit on<br>nd Voltage bases. Click<br>dedit on Transformer Bases. |          |            |            | imit G<br>imit H<br>imit I | 0.000                                                                | l     |     |   |   |
| Normal Status                                                      |                                               | Specify Transforme  | r Bases                                                                                | and Impe | dances     |            |                            | 0.000                                                                |       |     |   |   |
| <ul> <li>Open</li> <li>Closed</li> </ul>                           |                                               | Has Line Shunts     |                                                                                        | Line S   | hunts      |            | imit J<br>imit K           | 0.000                                                                |       |     |   |   |
| Convert Tr<br>D-FACTS D                                            | evices (                                      | on the Line         | Has D-F                                                                                | ACTS     |            |            | Canc                       |                                                                      | ¥     |     | 1 |   |
| OK                                                                 | Sa                                            | ve Save to Aux      |                                                                                        |          |            |            | Cano                       |                                                                      | Hel   |     |   |   |

- 2. The data you have to insert is shown in the indicated boxes in r=the figure above, this data is taken from tables of example 6.9.
- 3. Note that the number and voltages of buses to which the transformer is connected are loaded automatically.
- 4. Other transformers are inserted similarly.

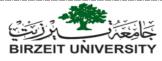

#### > Fourth: inserting transmission line

- 1. To insert transmission line, follow the same steps of inserting transformer after selecting transmission line from draw tab.
- 2. When you finish drawing the transmission line, the following window will show up:

| C Branch Opt                                                           | tions                                          |                                                      |                                                                                            |                                      |                                             |                   |                                                                                                    |                                                                                        |      | - | x |
|------------------------------------------------------------------------|------------------------------------------------|------------------------------------------------------|--------------------------------------------------------------------------------------------|--------------------------------------|---------------------------------------------|-------------------|----------------------------------------------------------------------------------------------------|----------------------------------------------------------------------------------------|------|---|---|
| Line<br>Number<br>Name<br>Area Name<br>Nominal kV<br>Labels            | From<br>5<br>Five<br>1 (1)<br>345.0<br>no labe | ls                                                   |                                                                                            | To Bi<br>4<br>Four<br>1 (1)<br>345.0 |                                             | 1                 | ■ Fi                                                                                                    | d By Numbers<br>nd By Names<br>nd<br>om End Metere<br>ner (Same as F                   |      | ) |   |
| Status<br>Open<br>Oclosed<br>Branch Device Ty<br>Line<br>Allow Consoli | ype<br>dation<br>00 •<br>>                     | Per Unit<br>Series R<br>Shunt Cl<br>Shunt C<br>Has I | Impedance P<br>esistance (R)<br>eactance (X)<br>harging (B)<br>onductance (<br>.ine Shunts | Parame                               | eters<br>0.0025<br>0.4400<br>0.0000<br>Line | 250<br>200<br>200 | MVA Limits<br>Limit A<br>Limit B<br>Limit C<br>Limit C<br>Limit E<br>Limit F<br>Limit G<br>Limit H<br>Limit I<br>Limit J<br>Limit K | 1200.000<br>1200.000<br>1200.000<br>0.000<br>0.000<br>0.000<br>0.000<br>0.000<br>0.000 | ~    |   |   |
| ОК                                                                     | Sav                                            | re Sar                                               | ve to Aux                                                                                  |                                      |                                             |                   | Cano                                                                                                    | el                                                                                     | Help |   |   |

- 3. The data you have to insert is shown in the indicated boxes in the figure above, this data is taken from tables of example 6.9.
- 4. If transmission line per unit impedances are not give, you can calculate them using the program by clicking on "calculate impedances>" which will open the following window:

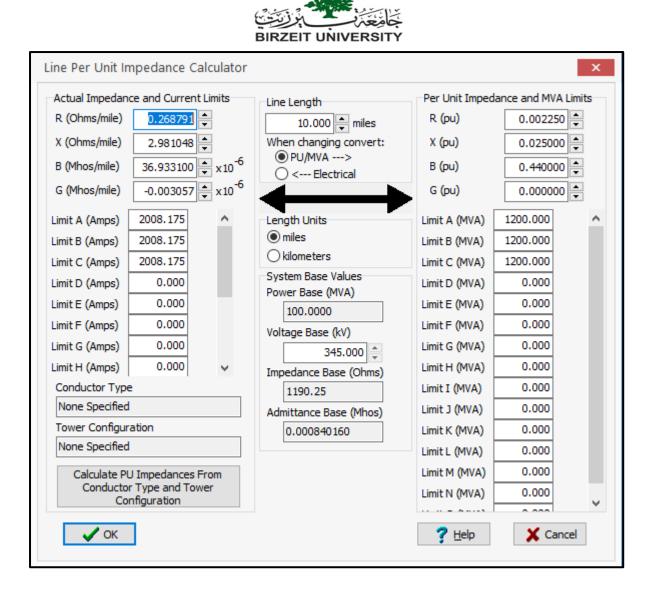

5. Other transmission lines are inserted similarly.

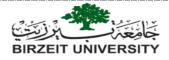

## > Fifth: inserting loads

1. To insert a load, go to draw tab (the same tab from where you have inserted bus) and select load, then click on the bus you want to add a load to, the following window will show up:

| C Load Op                       | tions                              |                                | - 🗆 X                  |  |  |  |  |  |  |  |  |  |
|---------------------------------|------------------------------------|--------------------------------|------------------------|--|--|--|--|--|--|--|--|--|
| Bus Number                      | 8                                  | Find By Number                 | Status<br>O Open       |  |  |  |  |  |  |  |  |  |
| Bus Name                        | Three                              | Find By Name                   | Closed                 |  |  |  |  |  |  |  |  |  |
| ID                              | 1                                  | Find                           | Closed                 |  |  |  |  |  |  |  |  |  |
| Labels                          | no labels                          |                                |                        |  |  |  |  |  |  |  |  |  |
|                                 | Number                             | Name                           |                        |  |  |  |  |  |  |  |  |  |
| Area Cha                        | ange 1                             | 1                              |                        |  |  |  |  |  |  |  |  |  |
| Zone Cha                        | ange 1                             | 1                              |                        |  |  |  |  |  |  |  |  |  |
| Substation                      |                                    |                                |                        |  |  |  |  |  |  |  |  |  |
| Owner Cha                       | ange 1                             | 1                              |                        |  |  |  |  |  |  |  |  |  |
|                                 | Same Own                           | er as Terminal Bus             |                        |  |  |  |  |  |  |  |  |  |
| Load Informa                    | tion OPF Load Disp                 | atch Custom Stability          |                        |  |  |  |  |  |  |  |  |  |
|                                 | Constant Con                       | stant Constant                 | Distributed Generation |  |  |  |  |  |  |  |  |  |
|                                 |                                    | rent Impedance                 | Open  Oclosed          |  |  |  |  |  |  |  |  |  |
| MW Value                        | 80.000 0                           | .000 0.000                     | MW 0.000               |  |  |  |  |  |  |  |  |  |
| Mvar Value                      | 40.000 0                           | .000 0.000                     | Mvar 0.000             |  |  |  |  |  |  |  |  |  |
| Display Infor                   | mation                             | Orientation                    |                        |  |  |  |  |  |  |  |  |  |
| Display S                       | Size 6.00                          | Orientation<br>Right      Left |                        |  |  |  |  |  |  |  |  |  |
| Scale V                         | Vidth with Size                    |                                |                        |  |  |  |  |  |  |  |  |  |
| Display Wi                      | dth 2.25 📥                         | ✓ Anchored                     |                        |  |  |  |  |  |  |  |  |  |
| Pixel Thickne                   | Pixel Thickness 2 Link To New Load |                                |                        |  |  |  |  |  |  |  |  |  |
| OK Save Save to Aux Cancel Help |                                    |                                |                        |  |  |  |  |  |  |  |  |  |

- 2. The data you have to insert is shown in the indicated boxes in the figure above, this data is taken from tables of example 6.9.
- 3. Other loads are inserted similarly.

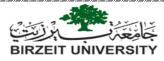

# **4** Running the program and solving the case:

After you have finished building the system, your window should be similar to the following figure.

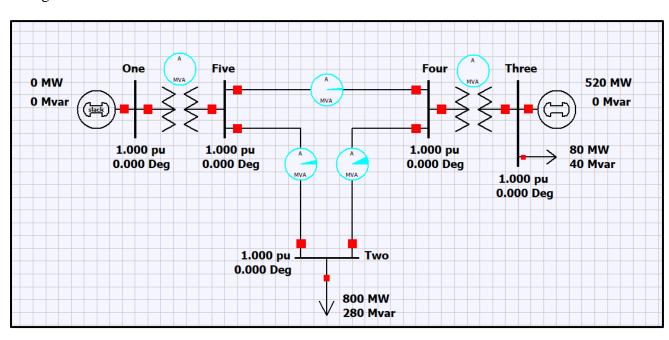

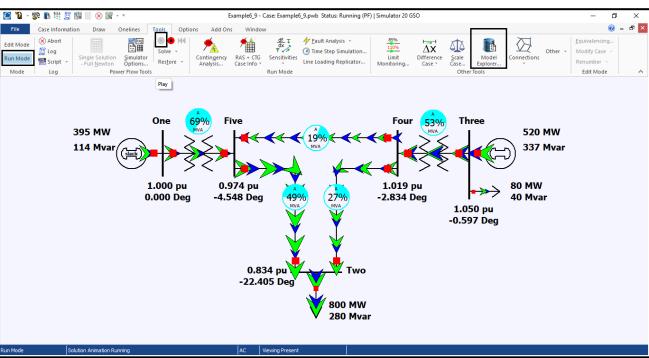

To solve the case, first select "Run mode", then go to "Tools" tab and select the green play button as shown below:

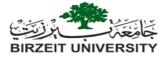

To show the percentage of loading on pie charts above transmission line and transformers as in the figure in the previous page right click on the pie chart and the following window will show up: tick the box show in the figure below.

| Line/Transfo | rmer Flow Pie Cha                                                   | art                                                   | ×                  |
|--------------|---------------------------------------------------------------------|-------------------------------------------------------|--------------------|
|              | Near Bus                                                            | Far Bus                                               | Circuit            |
| Number       | 5                                                                   | 4                                                     | 1 Find             |
| Name         | Five                                                                | Four                                                  | Switch Near/Far    |
| Nom kV       | 345.0000                                                            | 345.0000                                              | ]                  |
| Substation   |                                                                     |                                                       | ]                  |
| Labels       |                                                                     |                                                       |                    |
| MVA Rating   | 1200.000                                                            | ● Percent                                             | 18.8               |
| = -          | 10.0 💌<br>Iynamic Sizing<br>Iynamic Open Sizing                     | Always Sh                                             | ow Value (Percent) |
| O Total p    | Oneline Options (<br>ower (MVA) (<br>ower (MW) (<br>ve power (Mvar) | ) Line Amp, Transf. M<br>) Max % Load Cont.<br>) PTDF | IVA                |
| * recomme    | nded setting                                                        |                                                       |                    |
|              | View Pie Cha                                                        | art Display Options                                   |                    |
| 🗸 ОК         | <b>X</b> C                                                          | ancel                                                 | ? Help             |

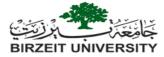

This figure just shows the direction of power flow, the solution details can be reached by clicking on the "model explorer" button shown above, which will show the following window:

| -                                  |              |                |                  |                  |                   |                       |                     |                   |                 |               |              |                                                                                                    |                       |                   |                               |                   |                     |          | - |
|------------------------------------|--------------|----------------|------------------|------------------|-------------------|-----------------------|---------------------|-------------------|-----------------|---------------|--------------|----------------------------------------------------------------------------------------------------|-----------------------|-------------------|-------------------------------|-------------------|---------------------|----------|---|
| 💽 🎦 - 📽 🖪 🖽 🖉 🟭                    | 📃 🗙 🏭        |                |                  |                  | Model E           | xplorer: Bu           | ses - Case:         | Example6_9        | .pwb Status: P  | aused   Simul | lator 20 GSC | )                                                                                                    |                       |                   |                               |                   |                     | o ×      |   |
| File Case Information              | Draw One     | lines T        | fools (          | Options A        | Add Ons           | Window                |                     |                   |                 |               |              |                                                                                                    |                       |                   |                               |                   | (                   | 0 - 5    | × |
| Edit Mode Abort                    | m            |                | 🕒 🗎 k            | KI 🖌             |                   | <u>.</u>              | <u>df</u> ∓         | ✓ Eault /         | Analysis +      | 859           | 16           | <b>⊢</b> →1                                                                                                    | xtx                   |                   | $\overline{\mathbf{\Lambda}}$ |                   | Equivalencing       |          |   |
| 🔚 Log                              |              |                | Solve +          | - <u>-</u>       | 4 1               | <b>H</b>              | df<br>dx<br>₹↓7     |                   | tep Simulation  | 859<br>110    |              | Δx                                                                                                    | SIS                   |                   | $\nabla Z$                    | Other -           | Modify Case         |          |   |
| Run Mode Allah Sir                 |              | ptions         | Restore          | Contin     Analy |                   | 5 + CTG 5<br>e Info + | Sensitivitie        | s<br>Line Load    | ing Replicator. | ··· Monito    |              | ference<br>Case +                                                                                                    | <u>S</u> cale<br>Case | Model<br>Explorer | Connection                    | s                 | Renumber -          |          |   |
| Mode Log                           |              | Flow Tools     | -                | Analy            | JiJ Cuj           |                       | un Mode             |                   |                 | monito        |              | , and the second second s |                       | er Tools          |                               |                   | Edit Mode           |          | ^ |
| Explore 4                          | Buses        |                |                  |                  |                   |                       |                     |                   |                 |               |              |                                                                                                    |                       |                   |                               |                   |                     |          |   |
|                                    | 📴 💟 🖽        | ** :0 ;        | ···· ··· ··· ··· | 🚯 🗮 Rec          | ords <b>v</b> Geo | • Set • C             | olumns <del>-</del> |                   | . AUSD - 💎 🗎    |               | 0nt          | ions <del>•</del>                                                                                                    |                       |                   |                               |                   |                     |          |   |
| Explore Fields                     |              |                |                  | NCD   -11 1100   |                   |                       |                     |                   |                 | NPLP          |              |                                                                                                    |                       |                   |                               |                   |                     |          |   |
| V Network                          | Filter Advar | nced 🗸 Bu      | IS               |                  | ~                 |                       |                     |                   | nd Remove       |               |              |                                                                                                    |                       |                   |                               |                   |                     |          |   |
| > 🧾 Branches By Type               | Nur          | nber           | Name             | Area Name        | Nom k\            | / PU                  | Volt                | Volt (kV)         | Angle (Deg)     | Load MW       | Load Mva     | r Ge                                                                                                    | n MW                  | Gen Mvar          | Switched<br>Shunts Mvar       | Act G Shunt<br>MW | Act B Shunt<br>Mvar | Area Num |   |
| Branches Input<br>Branches State   | 1            | 1 On           | ie               | 1                | 15                | 5.00                  | 1.00000             | 15.000            | 0.00            |               |              |                                                                                                    | 394.83                | 114.24            | Situates invar                | 0.00              | 0.00                |          | 1 |
| Buses                              | 2            | 2 Tw           |                  | 1                |                   |                       | 0.83380             | 287.661           | -22.41          | 800.00        |              |                                                                                                    |                       |                   |                               | 0.00              | 0.00                |          | 1 |
| DC Transmission Lin                |              | 3 Thr<br>4 For |                  | 1                |                   |                       | 1.05000             | 15.750<br>351.661 | -0.60<br>-2.83  | 80.00         | 40           | .00                                                                                                    | 520.00                | 337.43            |                               | 0.00              | 0.00                |          | 1 |
| > 💾 Generators                     | 5            | 5 Fiv          |                  | 1                |                   |                       | 0.97430             | 336.132           | -4.55           |               |              |                                                                                                    |                       |                   |                               | 0.00              |                     |          | 1 |
| Impedance Correction               |              |                |                  |                  |                   |                       |                     |                   |                 |               |              |                                                                                                    |                       |                   |                               |                   |                     |          |   |
| Line D-FACTS Device<br>Line Shunts |              |                |                  |                  |                   |                       |                     |                   |                 |               |              |                                                                                                    |                       |                   |                               |                   |                     |          |   |
| > Ine shunts                       |              |                |                  |                  |                   |                       |                     |                   |                 |               |              |                                                                                                    |                       |                   |                               |                   |                     |          |   |
| Mismatches                         |              |                |                  |                  |                   |                       |                     |                   |                 |               |              |                                                                                                    |                       |                   |                               |                   |                     |          |   |
| > Multi-Terminal DC                |              |                |                  |                  |                   |                       |                     |                   |                 |               |              |                                                                                                    |                       |                   |                               |                   |                     |          |   |
| Switched Shunts                    |              |                |                  |                  |                   |                       |                     |                   |                 |               |              |                                                                                                    |                       |                   |                               |                   |                     |          |   |
| Three-Winding Tran                 |              |                |                  |                  |                   |                       |                     |                   |                 |               |              |                                                                                                    |                       |                   |                               |                   |                     |          |   |
| Transformer Control                |              |                |                  |                  |                   |                       |                     |                   |                 |               |              |                                                                                                    |                       |                   |                               |                   |                     |          |   |
| > 💾 Voltage Control Gro            |              |                |                  |                  |                   |                       |                     |                   |                 |               |              |                                                                                                    |                       |                   |                               |                   |                     |          |   |
| VSC DC Transmission                |              |                |                  |                  |                   |                       |                     |                   |                 |               |              |                                                                                                    |                       |                   |                               |                   |                     |          |   |
| Areas                              |              |                |                  |                  |                   |                       |                     |                   |                 |               |              |                                                                                                    |                       |                   |                               |                   |                     |          |   |
| Balancing Authoriti                |              |                |                  |                  |                   |                       |                     |                   |                 |               |              |                                                                                                    |                       |                   |                               |                   |                     |          |   |
| Bus Pairs                          |              |                |                  |                  |                   |                       |                     |                   |                 |               |              |                                                                                                    |                       |                   |                               |                   |                     |          |   |
| Data Maintainers                   |              |                |                  |                  |                   |                       |                     |                   |                 |               |              |                                                                                                    |                       |                   |                               |                   |                     |          |   |
| > 💾 Injection Groups               |              |                |                  |                  |                   |                       |                     |                   |                 |               |              |                                                                                                    |                       |                   |                               |                   |                     |          |   |
| > 💾 Interfaces                     |              |                |                  |                  |                   |                       |                     |                   |                 |               |              |                                                                                                    |                       |                   |                               |                   |                     |          |   |
| Islands                            |              |                |                  |                  |                   |                       |                     |                   |                 |               |              |                                                                                                    |                       |                   |                               |                   |                     |          |   |
| Multi-Section Lines                |              |                |                  |                  |                   |                       |                     |                   |                 |               |              |                                                                                                    |                       |                   |                               |                   |                     |          |   |
| MW Transactions                    |              |                |                  |                  |                   |                       |                     |                   |                 |               |              |                                                                                                    |                       |                   |                               |                   |                     |          |   |
| > 💾 Nomograms 👻                    | <            |                |                  |                  |                   |                       |                     |                   |                 |               |              |                                                                                                    |                       |                   |                               |                   |                     |          | > |
| Open New Explorer                  | Search       |                |                  |                  |                   | Search                | Now Op              | tions 🕶           |                 |               |              |                                                                                                    |                       |                   |                               |                   |                     |          |   |
| Edit Mode                          |              |                |                  |                  |                   |                       |                     |                   |                 |               |              |                                                                                                    |                       |                   |                               |                   |                     |          |   |

You can find other information regarding the system e.g. to view the bus admittance matrix Y matrix by scrolling down to "solution details" and selecting Ybus.

to return to the one-line diagram go to case information tab and click on "open windows" then select the name of your project from the list.

| 💽 🖺 - 🎇 🚯 👯 🧝                                                                                                    | 📲 🔟 (                        | 😣 🎬 🔹 🗉             |                                                | Mode           | el Explorer: Bu | ses - Case: Exam                                                 | iple6_9.pv | vb Status: Paused                                           | Simulator 20 G | so                 |                            |              | -                                 | o ×     |
|----------------------------------------------------------------------------------------------------|------------------------------|---------------------|------------------------------------------------|----------------|-----------------|------------------------------------------------------------------|------------|-------------------------------------------------------------|----------------|--------------------|----------------------------|--------------|-----------------------------------|---------|
| File Case Informati                                                                                                    | on D                         | raw Oneline:        | Tools Optio                                    | ons Add Ons    | Window          |                                                                  |            |                                                             |                |                    |                            |              |                                   | 🛞 – 🗗 🗙 |
| Edit Mode<br>Run Mode<br>Mode                                                                                                    | Area/Zone<br>Filters         | Limit<br>Monitoring | Network +<br>Aggregation +<br>Solution Details |                | Simulator       | Case Descriptior<br>Case Summary<br>Custom Case Inf<br>Case Data | Qui        | wer Flow List<br>ick Power Flow List<br>X Export Format Des | Bus            | Substation<br>View | Oneline<br>Viewer<br>Views | Data<br>View | Open<br>Windows -<br>1 Example6_9 | ^       |
| Explore                                                                                                    | а Х                          | YBus X Buse         | es 🛛 🛪 Branches Stat                           | e X Loads X    | Generators      |                                                                  |            |                                                             |                |                    |                            |              | 2 Model Explorer: YBus            |         |
| Explore Fields                                                                                                    |                              |                     | 138 ÷98 🙌 🌺                                    |                |                 | olumns 🕶 🔤 🕶                                                     | RUXE - B   | - 💎 曲 - 部                                                   | f(x) - 田 0     | ptions 👻           |                            |              |                                   |         |
| Islands                                                                                                    |                              | Filter Advanced     |                                                | ~~1            |                 |                                                                  |            | Remove Quick F                                              |                |                    |                            |              |                                   |         |
| Multi-Section Lin<br>MW Transactions                                                                                                    | es 👘                         | Numbe               |                                                | Bus 1          | Bus             |                                                                  | 3          | Bus 4                                                       | Bus 5          |                    |                            |              |                                   |         |
| > P Nomograms                                                                                                    | _                            | 1                   |                                                | 3.73 - j49.72  | 005             | 2 003                                                            | , <u>,</u> |                                                             | -3.73 + j49.   | 70                 |                            |              |                                   |         |
| Owners<br>Substations                                                                                                    | -                            | 2                   | 2 Two                                          | 3.73 - ]49.72  | 2.68 - j28.     | 46                                                               |            | -0.89 + j9.92                                               |                |                    |                            |              |                                   |         |
| Super Areas                                                                                                    | -                            | 3                   | 3 Three                                        |                | 2.00 j20.       | 7.46 - j                                                         |            | -7.46 + j99.44                                              | 1.79 - 119.    |                    |                            |              |                                   |         |
| Tielines between                                                                                                    |                              | 4                   | 4 Four                                         |                | -0.89 + j9      |                                                                  |            | 11.92 - j147.96                                             | -3.57 + j39.   | 68                 |                            |              |                                   |         |
| Tielines between<br>Tielines between                                                                                                    |                              | 5                   | 5 Five                                         | -3.73 + j49.72 | -1.79 + j1      | 9.84                                                             |            | -3.57 + j39.68                                              | 9.09 - j108.   | 58                 |                            |              |                                   |         |
| Transfer Direction                                                                                                    | s                            |                     |                                                |                |                 |                                                                  |            |                                                             |                |                    |                            |              |                                   |         |
| Solution Details     Bus Zero-Impeda     Fast Decoupled E     Mismatches     More Flow     Post Power Flow     Post Power Flow     Post Power Flow     Post Power Flow     The Step Action:     Yous     Contingency Analysis     Optimal Power Flow     Tools and Add Ons     Tansient Stability     User-Defined | PI<br>PF<br>So<br>bia<br>sec |                     |                                                |                |                 |                                                                  |            |                                                             |                |                    |                            |              |                                   |         |
| Open New Explorer                                                                                                    |                              | Search              |                                                |                |                 | Now Options                                                      | •          |                                                             |                | _                  |                            |              |                                   |         |
| Run Mode So                                                                                                    | lution Anin                  | nation Stopped      |                                                |                | AC View         | wing Present                                                     |            |                                                             |                |                    |                            |              |                                   |         |
|                                                                                                    |                              |                     |                                                |                |                 |                                                                  |            |                                                             |                |                    |                            |              |                                   |         |

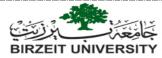

You might face the problem that you run the program, but you do not see power flow arrows to solve this go to options tab and increase the animation size as shown below:

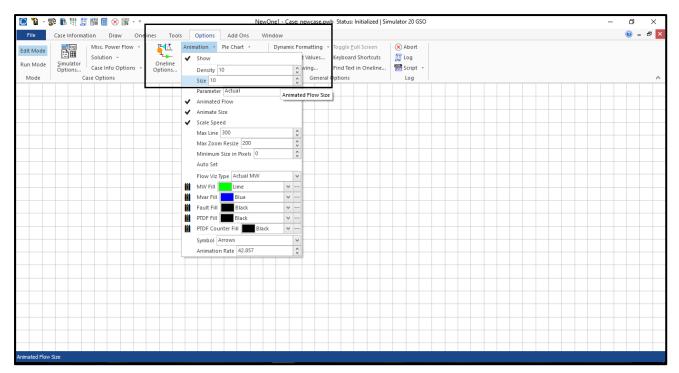

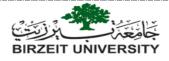

# **4** Fault analysis:

- > Three phase symmetrical fault:
  - 1. Fault analysis can only be performed when Simulator is in Run Mode.
  - 2. To perform a 3-phase symmetrical fault you need to insert the sequence specific data for generators, transformers, and transmission lines.
  - 3. This data is loaded by double clicking on each component e.g. double click on a transmission line to open the "branch options" window, then select "fault info" tab as shown in the figure below:

| 🔘 Branch Opt                                                                        | tions                                                                    |                                                                                                    |   |                    |                                                                        | -    |   | x |
|-------------------------------------------------------------------------------------|--------------------------------------------------------------------------|----------------------------------------------------------------------------------------------------|---|--------------------|------------------------------------------------------------------------|------|---|---|
| Line<br>Number<br>Name<br>Area Name<br>Nominal kV<br>Labels<br>Display Parame       | From Bus<br>5<br>Five<br>1 (1)<br>345.0<br>no labels<br>eters Fault Info | To<br>4<br>Four<br>1 (1)<br>345.<br>Owner, Area, Zo                                                       | 0 | Fir<br>Fir         | d By Numbers<br>nd By Names<br>nd<br>om End Metered<br>ner (Same as Fr |      |   |   |
| Zero Sequence<br>R: 0.1<br>X: 0.1<br>C: 0.1<br>Secondary Zero<br>R2: 0.1<br>X2: 0.1 | 005625<br>062500<br>440000<br>o Sequence Imp<br>000000<br>000000         | -Zero Sequence I<br>From G:<br>From B:<br>To G:<br>To B:<br>Neutral Impedar<br>Neutral R :<br>Neutral X : |   | R :<br>X :<br>X2 : | -                                                                      |      |   |   |
| ОК                                                                                  | Save Sa                                                                  | ive to Aux                                                                                                |   | Canc               | el                                                                     | Help | ] |   |

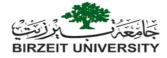

- 4. Note that we have not inserted any data in this tab previously, typically simulator assumes that if no zero-sequence data is given for a branch that the zero-sequence impedance is defaulted to 2.5 times the positive sequence impedance, this is where this data came from.
- 5. An example of sequence data is given in tables below which was taken from example 7.5 in the course book.

| TABLE 7.3<br>chronous machine                | Bus               | Machine Subtransient Reactance— $X''_d$<br>(per unit)       |
|----------------------------------------------|-------------------|-------------------------------------------------------------|
| data for<br>SYMMETRICAL                      | 1<br>3            | 0.045<br>0.0225                                             |
| program*                                     |                   |                                                             |
| TABLE 7.4                                    | Bus-to-Bus        | Equivalent Positive-Sequence Series Reactance<br>(per unit) |
| YMMETRICAL<br>ORT CIRCUITS<br>program        | 2-4<br>2-5<br>4-5 | 0.1<br>0.05<br>0.025                                        |
|                                              |                   |                                                             |
| TABLE 7.5                                    |                   | Leakage Reactance—X                                         |
| TABLE 7.5<br>nsformer data for<br>YMMETRICAL | Bus-to-Bus        | Leakage Reactance—X<br>(per unit)                           |

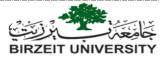

6. To insert this data, you have to double click on each component, and go to the "fault info" tab, then inset the data there. For example, the data for the generator is shown below

| Generator Options                                                                                                    | ×                                                                                                    |
|----------------------------------------------------------------------------------------------------|----------------------------------------------------------------------------------------------------|
| Bus Number 1<br>Bus Name One<br>ID 1<br>Area Name 1<br>Labels no labels<br>Display Information Power and Voltage Control<br>Generator Impedances<br>Veutral Grounded                               | Find By Number       Status         Find By Name       Open         Generator MVA Base       100.00         Fuel Type       Unknown         Unit Type       UN (Unknown)         Costs       Fault Parameters         Owners, Area, etc       Custom         Generator Step Transformer       R:         0.00000       0 |
| Internal Sequence Impedances           R:         X:           Positive         0.00000         0.04500           Negative         0.00000         0.00           Zero         0.00000         0.0 | X:       0.00000         Tap:       1.00000         Neutral-to-Ground Impedance         R:       0.00000         X:       0.00000                                                                                                    |
| OK Save Save to Aux                                                                                                    | Cancel Help                                                                                                    |

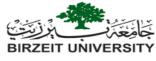

7. The sequence data for a transformer is shown below:

| Diranch Op    | tions                           |                                        |                |                |              | -               |  |
|---------------|---------------------------------|----------------------------------------|----------------|----------------|--------------|-----------------|--|
| Transformer   | From Bus                        | 1                                      | o Bus          | Circuit        | Find By Nur  | mbers           |  |
| Number        | 3                               | 4                                      |                | 1              | Find By Na   |                 |  |
| Name          | Three                           | Fou                                    | ur             |                | Find         |                 |  |
| Area Name     | 1 (1)                           | 1 (                                    | 1)             |                | From End I   | Metered         |  |
| Nominal kV    | 15.00                           | 34                                     | 5.0            | ✓ Defz         |              | ne as From Bus) |  |
| Labels        | no labels                       |                                        |                |                |              |                 |  |
| Display Param | eters Transform                 | er Control Fau                         | lt Info Owne   | r, Area, Zone, | Sub Custom   | Stability       |  |
| Treat as op   | en circuit in zero s            | equence                                |                |                |              |                 |  |
| Zero Sequence | e Impedance                     | Zero Sequence                          | e Line Shunt A | dmittance      | Ground Imped | dance           |  |
| R : 0.        | .000000                         | From G:                                | 0.000000       |                | R: 0.000     |                 |  |
| X: 0.         | .010000                         | From B:                                | 0.000000       |                | X: 0.000     |                 |  |
| C: 0.         | .000000                         | To G:                                  | 0.000000       |                | R2: 0.000    |                 |  |
| Secondary Zer | o Sequence Imp                  | To B:                                  | 0.000000       |                | X2: 0.000    | 0000            |  |
| R2: 0.        | .000000                         | Neutral Imped                          | ance           |                |              |                 |  |
| X2: 0.        | .000000                         | Neutral R                              | : 0.000000     |                |              |                 |  |
|               |                                 | Neutral X                              | : 0.000000     |                |              |                 |  |
|               |                                 |                                        |                |                |              |                 |  |
| Configuration | Unknown                         |                                        |                | $\sim$         |              |                 |  |
|               | Note: Configurat<br>Phase shift | ion only determir<br>ters must be ente |                |                |              |                 |  |
| ОК            | Save                            | ave to Aux                             |                |                | Cancel       | Help            |  |

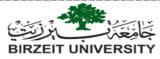

8. To start fault analysis, make sure that you select the run mode, then go to tools tab and select "fault analysis", then the following window will show up:

| 💽 🍟 - 👺 🖪 👯                   | E 🖩 🗐 😣 🖁             |                                             |                       |                           | Fault Analys                 | is - Case:                           | Example                  | 7_5.pwb Status                                                             | : Paused   Sim                 | ulator 20 GSO                        |                                    |                                   |                                  |                                     | -                   | - 0            | ×             |
|-------------------------------|-----------------------|---------------------------------------------|-----------------------|---------------------------|------------------------------|--------------------------------------|--------------------------|----------------------------------------------------------------------------|--------------------------------|--------------------------------------|------------------------------------|-----------------------------------|----------------------------------|-------------------------------------|---------------------|----------------|---------------|
| File Case Infor               |                       |                                             | Tools Option          | ns Add Ons                | Windo                        | N                                    |                          |                                                                            |                                |                                      |                                    |                                   |                                  |                                     |                     | 🥑 –            | 8×            |
| Edit Mode<br>Run Mode<br>Mode | - run <u>re</u> circo | on Simulator<br>Options<br>Power Flow Tools | Solve -<br>Restore -  | Contingency<br>Analysis   | RAS + CTG<br>Case Info *     | df<br>dx<br>₹✓<br>Sensitiv<br>Run Mo | vities<br>Lin            | <sup>r</sup> <u>F</u> ault Analysis<br>  Time Step Simi<br>ne Loading Repl |                                | Limit<br>Ionitoring                  | Difference                         | Scale M                           | lodel Conr<br>lorer              | Othe<br>T                           | r • Modify<br>Renum |                | ^             |
| ····· Fault Definitions       | Run Faults            | Abort                                       | Units<br>● p.u. ○ Amp | os Inserts a<br>Note - If | temporary bi<br>Unchecked: i | us to repre<br>f Fault Loc           | sent ti Fa<br>ation >= : | ult Analysis h a<br>Su then Fault Loo                                      | Branch. WARN<br>ation = ToBus, | IING: Will make<br>, else Fault Loca | solution slower<br>ation = FromBu: | 5                                 |                                  |                                     |                     |                |               |
| > Single Fault                |                       | s<br>∃ * * t.8 ;08 ∲                        | A Parand              | s ▼ Set ▼ Colu            | mns v 🖾 v                    | 8030 - 8                             |                          | ₩ - SORT<br>124<br>ABED f(x)                                               | • 🎟 🛛 Ontic                    | nns <del>*</del>                     |                                    |                                   |                                  |                                     |                     |                |               |
| > · Sequence Data             |                       | Fault Name                                  |                       | ed Fault Obie             |                              | Type for                             |                          | Fault                                                                      | Fault<br>Reactance             | Fault 1<br>Current Mag               | Fault 1<br>Current Ang             | Fault 1<br>Subtrans Mar<br>A (pu) | Fault 1<br>Subtrans Ma<br>B (pu) | Fault 1<br>g Subtrans Mag<br>C (pu) | Fault 1 Thev R      | Fault 1 Thev ) | ( Fa<br>Curre |
|                               | <u>Fione</u>          |                                             | Defined               |                           |                              |                                      |                          |                                                                            |                                |                                      |                                    |                                   |                                  |                                     |                     |                | >             |
|                               |                       | Auto Insert                                 | Load Data             | Save Data                 | 1                            |                                      |                          |                                                                            |                                |                                      |                                    |                                   |                                  |                                     | Close               | ? Hel          | p             |
| Run Mode                      | Solution Animation    | Stopped                                     |                       |                           | AC                           | Viewing Pr                           | esent                    |                                                                            |                                |                                      |                                    |                                   |                                  |                                     |                     |                |               |

9. Click on single fault then select "bus records", and you will see the following window:

| 💽 🖥 - 黔 陆 坩 🖉 🏭 🗮 🛞 朦 - * Fault Analysis - Case: Example7_5.pwb Status: Paused   Simulator 20 GS                                                                                                    | 0                                                 | – 0 ×                                                                                                    |  |  |
|----------------------------------------------------------------------------------------------------|---------------------------------------------------|----------------------------------------------------------------------------------------------------|--|--|
| File Case Information Draw Onelines Tools Options Add Ons Window                                                                                                    |                                                   | @ - & ×                                                                                                    |  |  |
| Edit Mode                                                                                                    | Difference<br>Case * Case Explodel<br>Other Tools | Other - Equivalencing<br>Modify Case -<br>Renumber -<br>Edit Mode                                                                                            |  |  |
| Run Faults     Abort          Fault Definitions      Single Fault           Fault Definitions      Single Fault           Bus Records      Calculate           Lines      Calculate           Concose the Faulted Bus      Oncose the Faulted Bus           Choose the Faulted Bus      Sort by O Name           Options      Sort by O Name           Sequence Data      I (Once) [15:00 kV]           4 (Four) [345.0 kV] | R : 0.00000 If Scaled Mag: 0.000                  | (e) 3 Phase Balanced     Double Line-to-Ground      Subtransient Phase Current     p.u.     A 0.000     0.00     B 0.000     C 0.000     C 0.000     C 0.000 |  |  |
| Bus Records Lines Generators Loads Switched Shunt Buses Y-Bus Matrices I III                                                                                                    |                                                   |                                                                                                    |  |  |
|                                                                                                    |                                                   |                                                                                                    |  |  |
| < >>                                                                                                    |                                                   |                                                                                                    |  |  |
| Auto Insert Load Data Save Data                                                                                                    |                                                   | 👖 Close 💡 Help                                                                                                    |  |  |
| Run Mode Solution Animation Stopped AC Viewing Present                                                                                                    |                                                   |                                                                                                    |  |  |

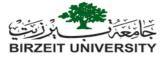

10. Note the indicated fields in the previous figure, you can select the fault type, and the faulted bus, after that click calculate, and note the results as shown in the next figure

| 💽 🖫 - 🎇 🎚 🛱 🔝                                                                                                    | 📲 🔟 🛞 🎆 🔹 = 💿 Fault Analysis - Case: Example7_5.pwb Status: Paused   Simulator 20 GSO                                                                                                    | - 0                                                                          | ×  |
|----------------------------------------------------------------------------------------------------|----------------------------------------------------------------------------------------------------|------------------------------------------------------------------------------|----|
| File Case Informatio                                                                                                    |                                                                                                    | @ <b>-</b>                                                                   | ₽× |
| Edit Mode<br>Run Mode<br>Mode<br>Mode<br>Kapping<br>Kapping<br>Kappin | Single Solution Simulator                                                                                                    | Terence<br>Case Scale<br>Case Connections Other Connections<br>Other Tools   | ^  |
|                                                                                                    | Run Faults Abort                                                                                                    |                                                                              |    |
| <ul> <li>✓ Fault Definitions</li> <li>✓ Single Fault</li> </ul>                                                                                                    | Single Fault                                                                                                    |                                                                              |    |
| Bus Records                                                                                                    | Calculate Clear Clear/Close                                                                                                    |                                                                              |    |
| ···· Generators<br>···· Loads                                                                                                    | choose the residence bas                                                                                                    | ault Location Fault Type  Bus Fault O Single Line-to-Ground 3 Phase Balanced |    |
|                                                                                                    | • Sort by O Name O Number                                                                                                    | Dir-Line Fault O Line-to-Ground O Double Line-to-Ground                      |    |
| > Y-Bus Matrices                                                                                                    |                                                                                                    |                                                                              |    |
| Options     Sequence Data                                                                                                    | 2 (Two) [345.0 kV]                                                                                                    | Scale Current By: 1.00000 Subtransient Phase Current                         |    |
|                                                                                                    | 4 (Four) [345.0 kV]                                                                                                    | ault Impedance If Magnitude: 37.536 p.u. A 37.536 -90.00                     | 1  |
|                                                                                                    | 5 (Five) [345.0 kV] R :                                                                                                    | : 0.00000 If Scaled Mag: 37,536 p.u.                                         |    |
|                                                                                                    | X:                                                                                                    | : 0.00000 If Angle: -90.00 deg. B 37.535 150.00                              |    |
|                                                                                                    |                                                                                                    | Units C 37.535 30.00                                                         |    |
|                                                                                                    | Bus Records Lines Generators Loads Switched Shunt Buses Y-Bus Matrices                                                                                                    |                                                                              |    |
|                                                                                                    | 🛄 🦳 🌐 🎋 🞎 🚜 🌺 Records - Geo - Set - Columns - 📴 - 酇 - 🌹 賟 - 蹴 f(x) - 田   Options -                                                                                                    |                                                                              |    |
|                                                                                                    | Number Name Phase Volt A Phase Volt B Phase Volt C Phase Ang A Phase Ang B Phase Ang C                                                                                                    |                                                                              |    |
|                                                                                                    | 1 One 0.00000 0.00000 -0.00 -120.00 120.00<br>2 2 Two 0.38551 0.38551 -0.00 -120.00 120.00                                                                                                    |                                                                              |    |
|                                                                                                    | 3 3 Three 0.73043 0.73043 0.73043 -0.00 -120.00 120.00                                                                                                    |                                                                              |    |
|                                                                                                    | 4         4         Four         0.58841         0.58841         -0.00         -120.00         120.00           5         5         Five         0.28406         0.28406         -0.00         -120.00         120.00 |                                                                              |    |
|                                                                                                    |                                                                                                    |                                                                              |    |
|                                                                                                    |                                                                                                    |                                                                              |    |
|                                                                                                    |                                                                                                    |                                                                              |    |
| < >                                                                                                    |                                                                                                    |                                                                              |    |
|                                                                                                    | Auto Insert Load Data Save Data                                                                                                    | I Close 7 Hel                                                                | lp |
| Run Mode Sol                                                                                                    | ution Animation Stopped AC Viewing Present                                                                                                    |                                                                              |    |
|                                                                                                    |                                                                                                    |                                                                              |    |
|                                                                                                    |                                                                                                    |                                                                              |    |

Note: in the following link you can find a useful video tutorial as an additional help: <u>https://www.youtube.com/watch?v=q4Deo2324Ck</u>

### **References:**

- Glover, J. and Sarma, M. (2012). Power System Analysis and Design, 5<sup>th</sup> Edition. Brooks/Cole. Pacific Grove, California.
- 2. https://www.powerworld.com/files/Simulator16\_Help\_Printed.pdf

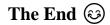